## **[GIẢI TIN HỌC LỚP 12](https://doctailieu.com/giai-bai-2-trang-76-sgk-tin-hoc-12) – BÀI 2 TRANG 76**

## **Câu hỏi**

Thiết lập các mối liên kết:

- Giữa bảng BANG DIEM và bảng HOC SINH.
- Giữa bảng BANG\_DIEM và bảng MON\_HOC.

## **Lời giải bài 2 trang 76 Sách giáo khoa Tin 12**

- Nhấn vào Database Tool chọn Realationships.

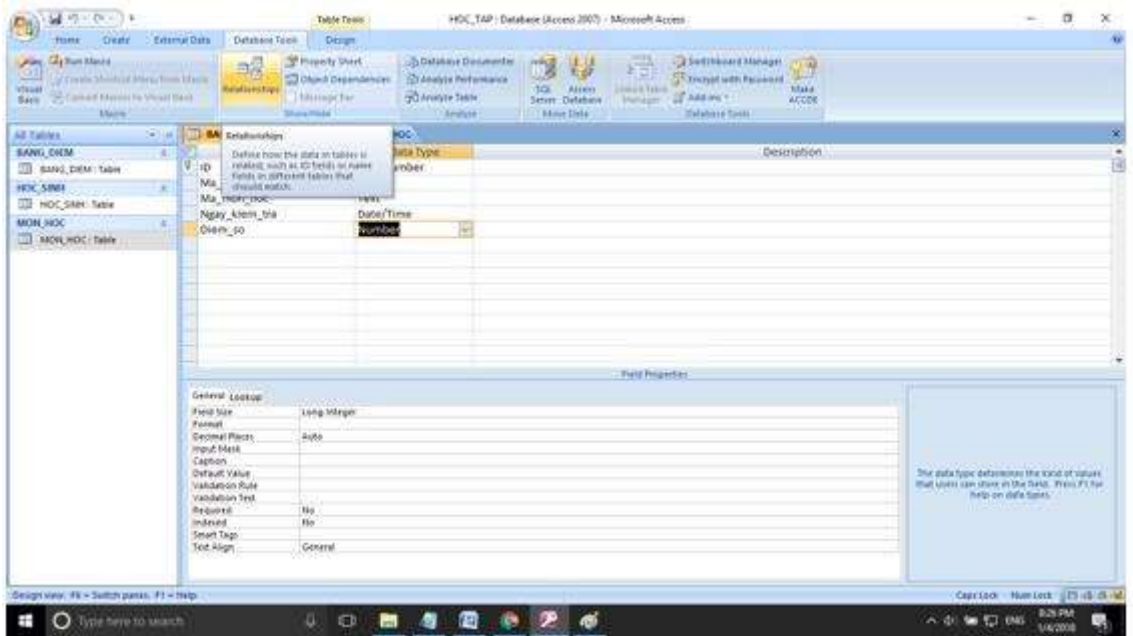

- Chọn bảng để thiết lập quan hệ. Chọn bảng nào ta nhấn vào bảng rồi nhấn Add. Ở đây ta cần thiết lập quan hệ giữa 3 bảng nên ta chọn cả 3 bảng rồi nhấn Add.

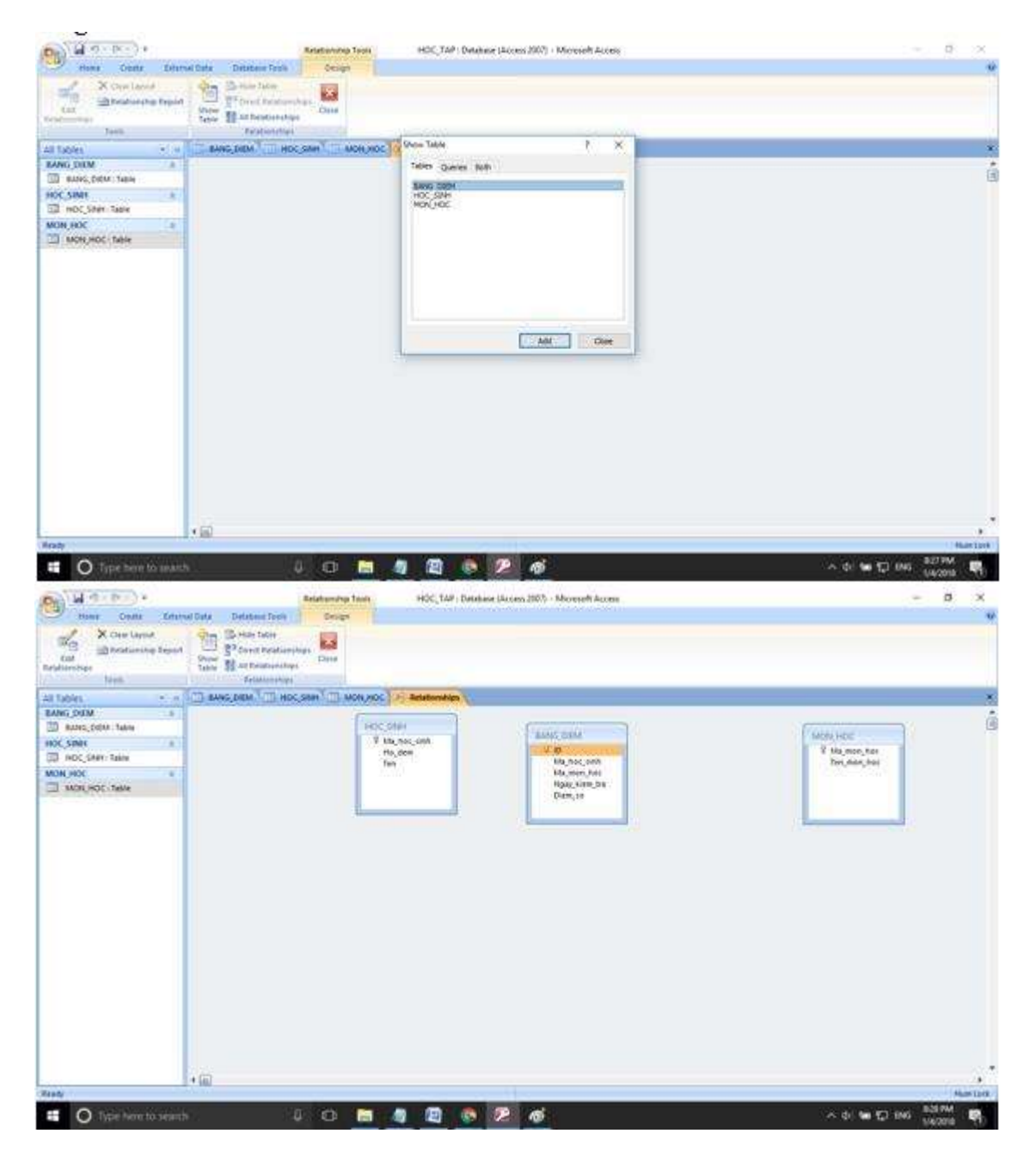

- Tạo liên kết giữa BANG\_DIEM và HOC\_SINH. Đầu tiên ta nhấn vào Edit Relationship.

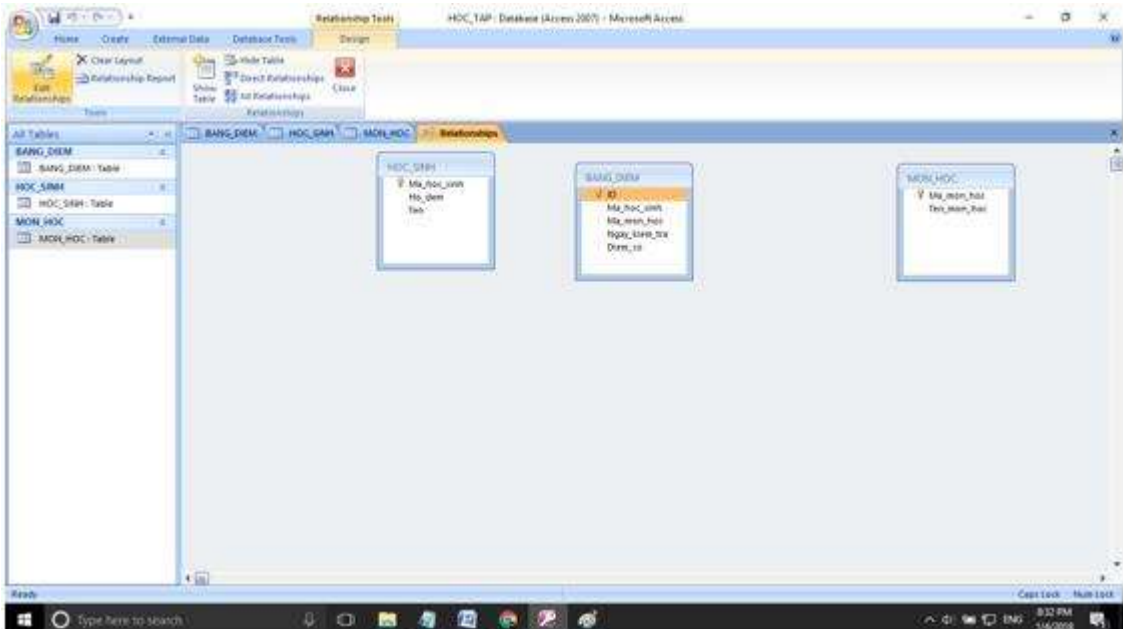

- Nhấn Create New.

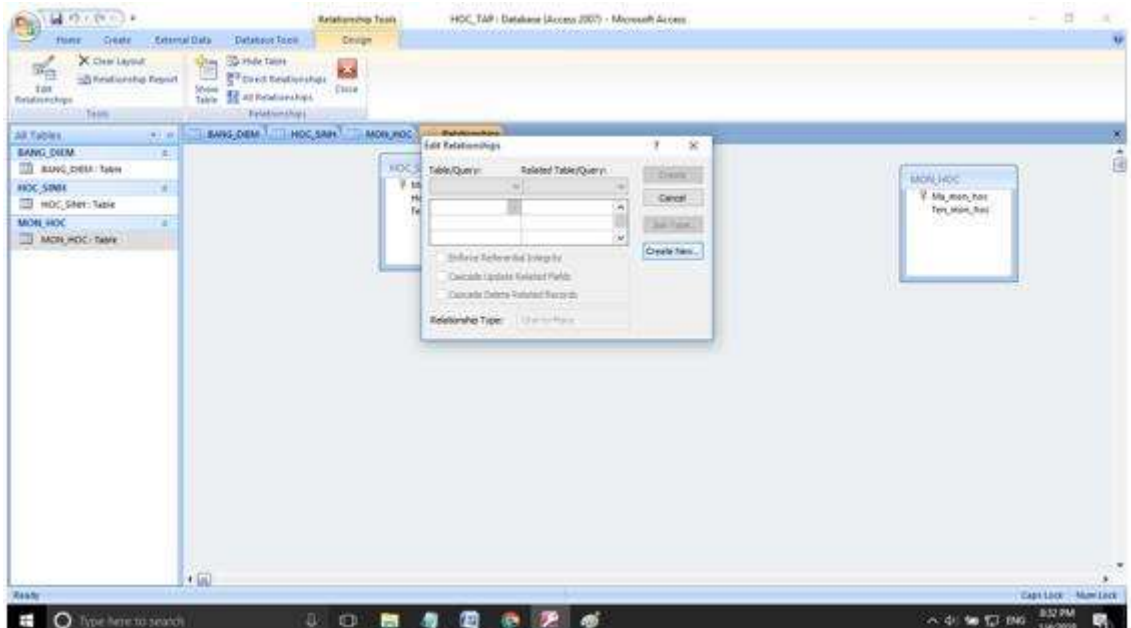

Chọn như hình:  $\mathbb{L}$ 

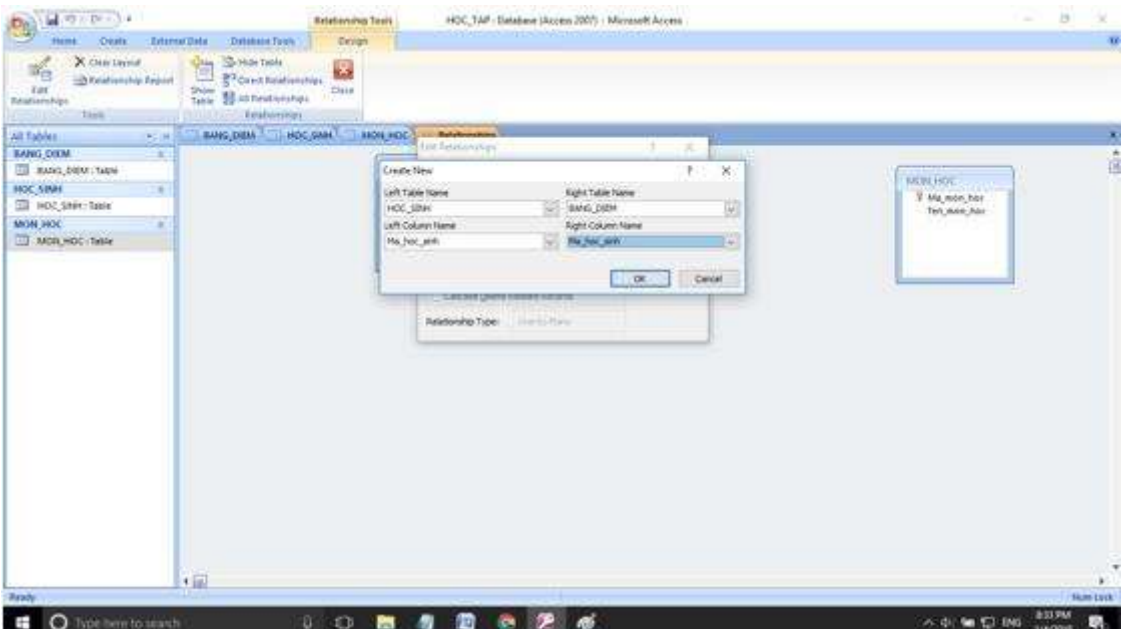

- Nhấn OK sau đó nhấn Create:

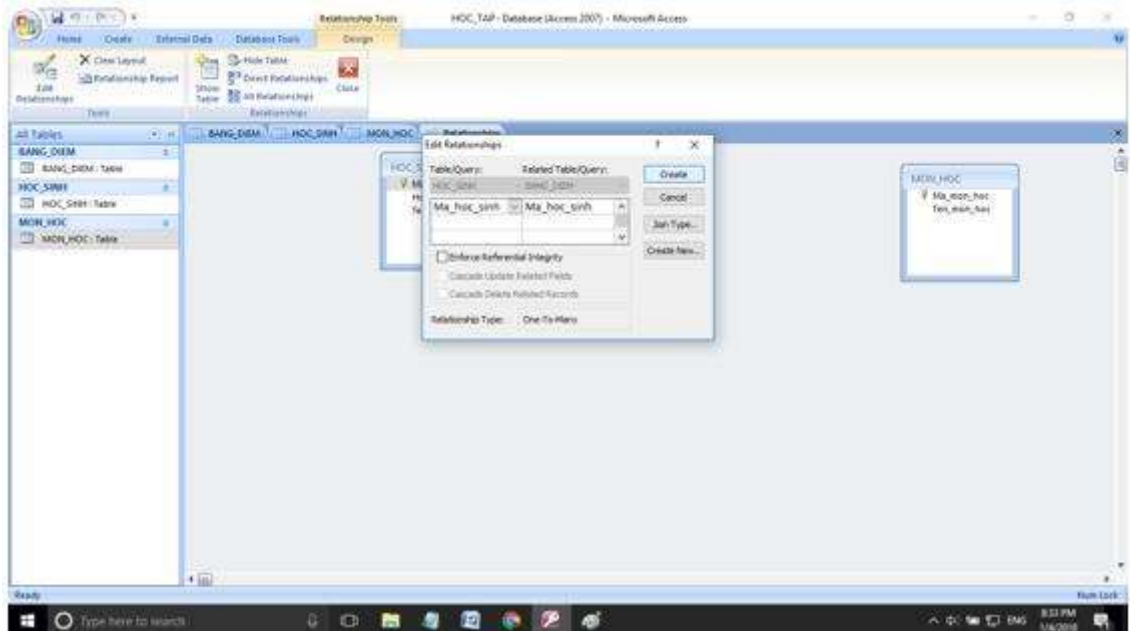

- Kết quả:

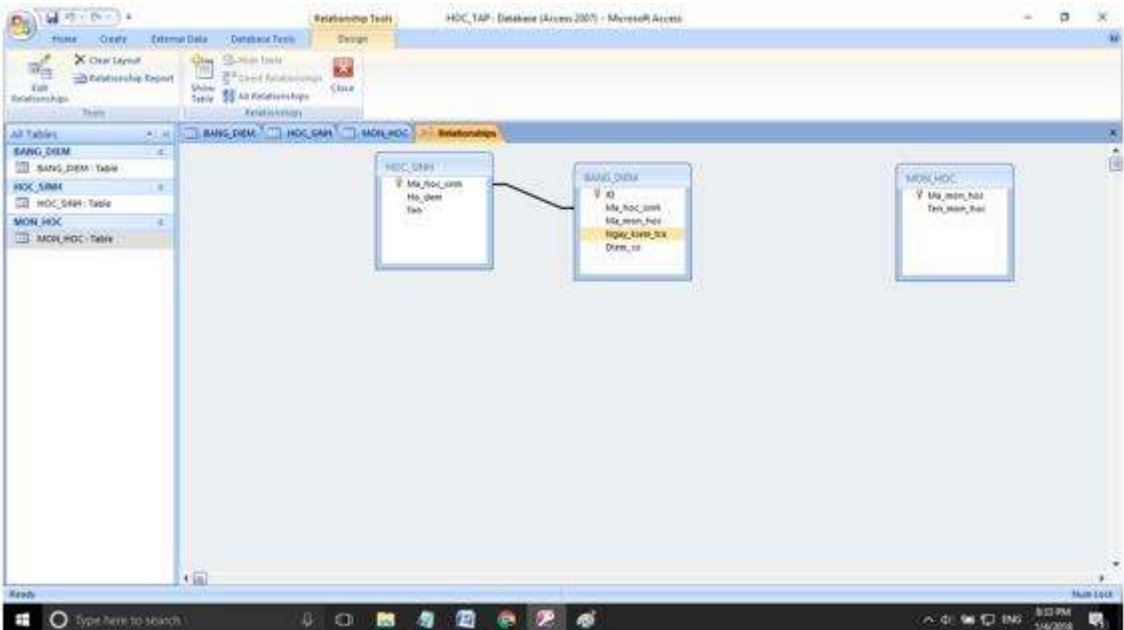

- Làm tương tự với bảng BANG\_DIEM và bảng MON\_HOC.

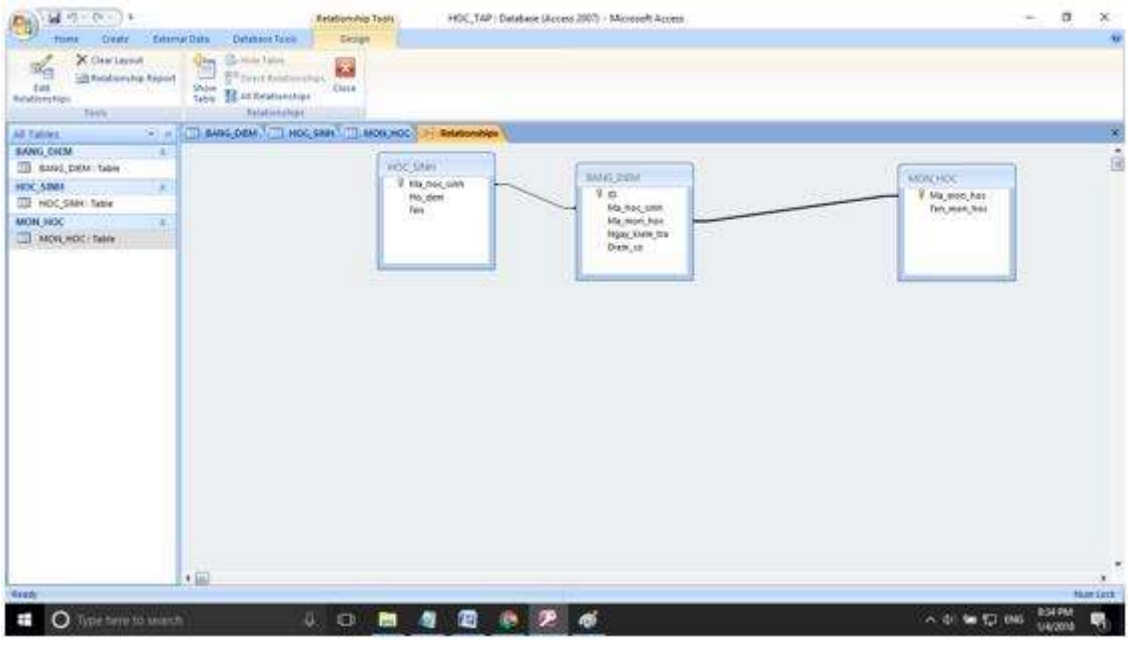

\*\*\*

Để cho các em học sinh học tập môn [Tin học lớp](https://doctailieu.com/lich-su-lop-6-c8388) 12 được hào hứng hơn, doctailieu.com tiếp tục chia sẻ cho các em lời [Giải bài tập SGK Tin học](https://doctailieu.com/giai-tin-hoc-12-c3380) 12 kèm file PDF. Chúc các em học tốt môn Tin học.